# **RUT900 SNMP (legacy WebUI)**

[Main Page](https://wiki.teltonika-networks.com/view/Main_Page) > [RUT Routers](https://wiki.teltonika-networks.com/view/RUT_Routers) > [RUT900](https://wiki.teltonika-networks.com/view/RUT900) > [RUT900 Manual](https://wiki.teltonika-networks.com/view/RUT900_Manual) > [RUT900 Legacy WebUI](https://wiki.teltonika-networks.com/view/RUT900_Legacy_WebUI) > [RUT900 Services section \(legacy\)](https://wiki.teltonika-networks.com/view/RUT900_Services_section_(legacy)) > **RUT900 SNMP (legacy WebUI)**

The information in this page is updated in accordance with firmware version **[RUT9XX\\_R\\_00.06.09.5](http://wiki.teltonika-networks.com/images/e/ef/RUT9XX_R_00.06.09.5_WEBUI.bin)**.

*Note: this user manual page is for RUT900's old WebUI style available in earlier FW versions. [Click](http://wiki.teltonika-networks.com/view/RUT900_SNMP) [here](http://wiki.teltonika-networks.com/view/RUT900_SNMP) for information based on the latest FW version.*

 $\Box$ 

# **Contents**

- [1](#page--1-0) [Summary](#page--1-0)
- [2](#page--1-0) [MIB file downloads](#page--1-0)
- [3](#page--1-0) [SNMP Configuration](#page--1-0)
- [4](#page--1-0) [Trap Settings](#page--1-0)
	- [4.1](#page--1-0) [List of traps](#page--1-0)
- [5](#page--1-0) [SNMP Variables list](#page--1-0)

#### **Summary**

**Simple Network Management Protocol (SNMP)** is a popular protocol for network management. It is used for collecting information from, and configuring, network devices.

This manual page provides an overview of the SNMP function in RUT900 devices.

SNMP is additional software that can be installed from the **System → [Package Manager](http://wiki.teltonika-networks.com/view/RUT900_Package_Manager)** page.

#### **MIB file downloads**

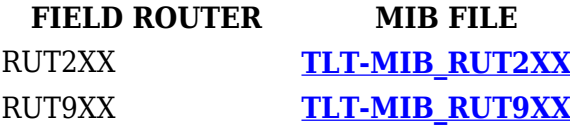

# **SNMP Configuration**

 $\pmb{\times}$ 

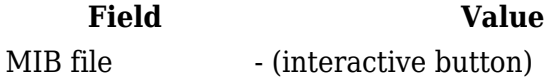

**Description** Downloads the MIB file for this device.

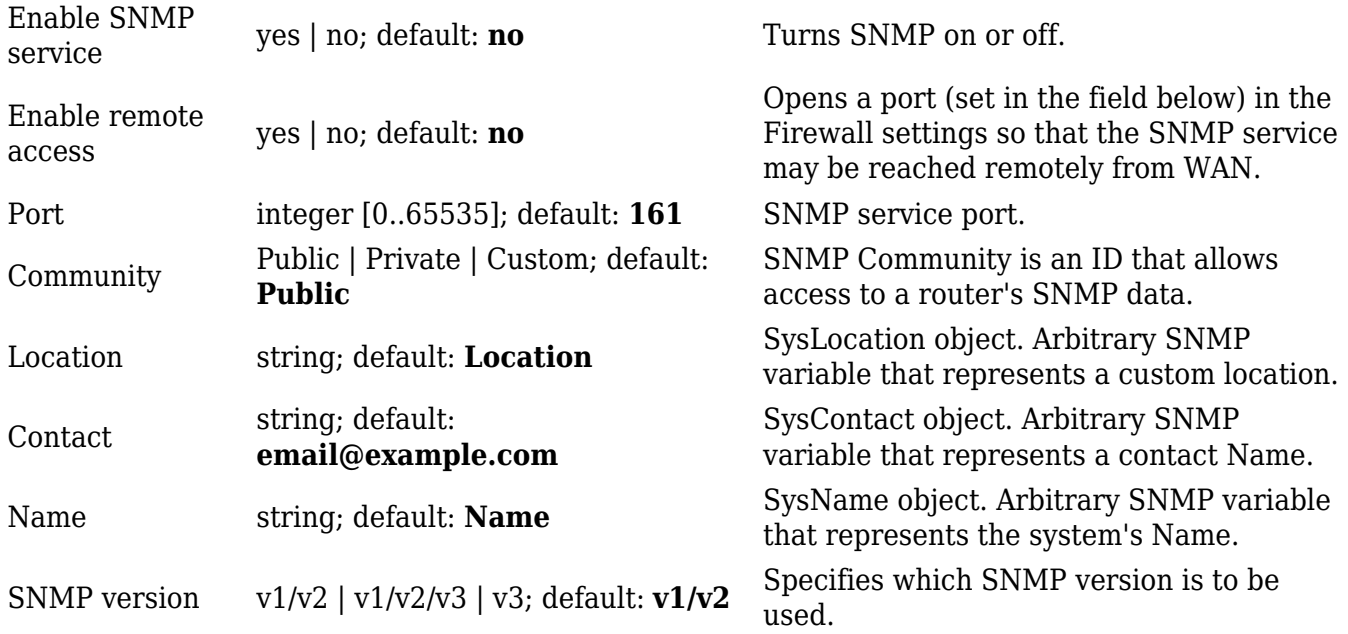

# **Trap Settings**

 $\pmb{\times}$ 

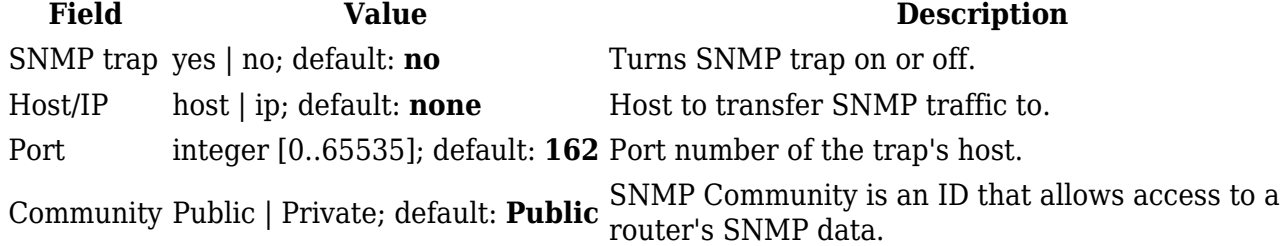

#### **List of traps**

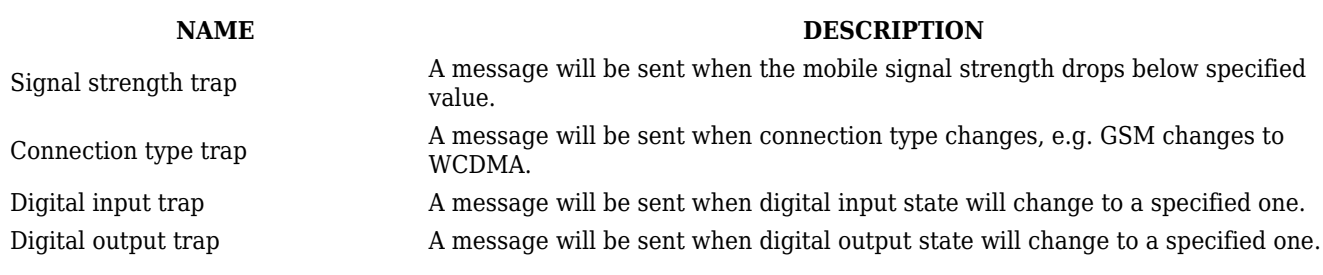

### **SNMP Variables list**

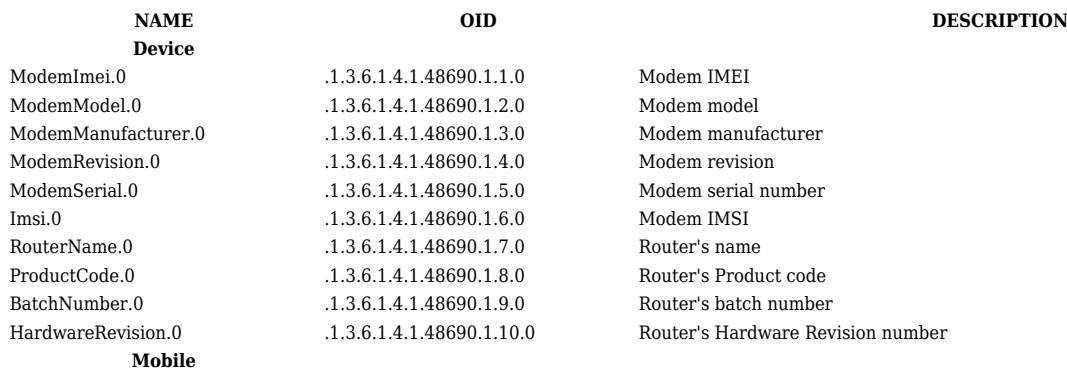

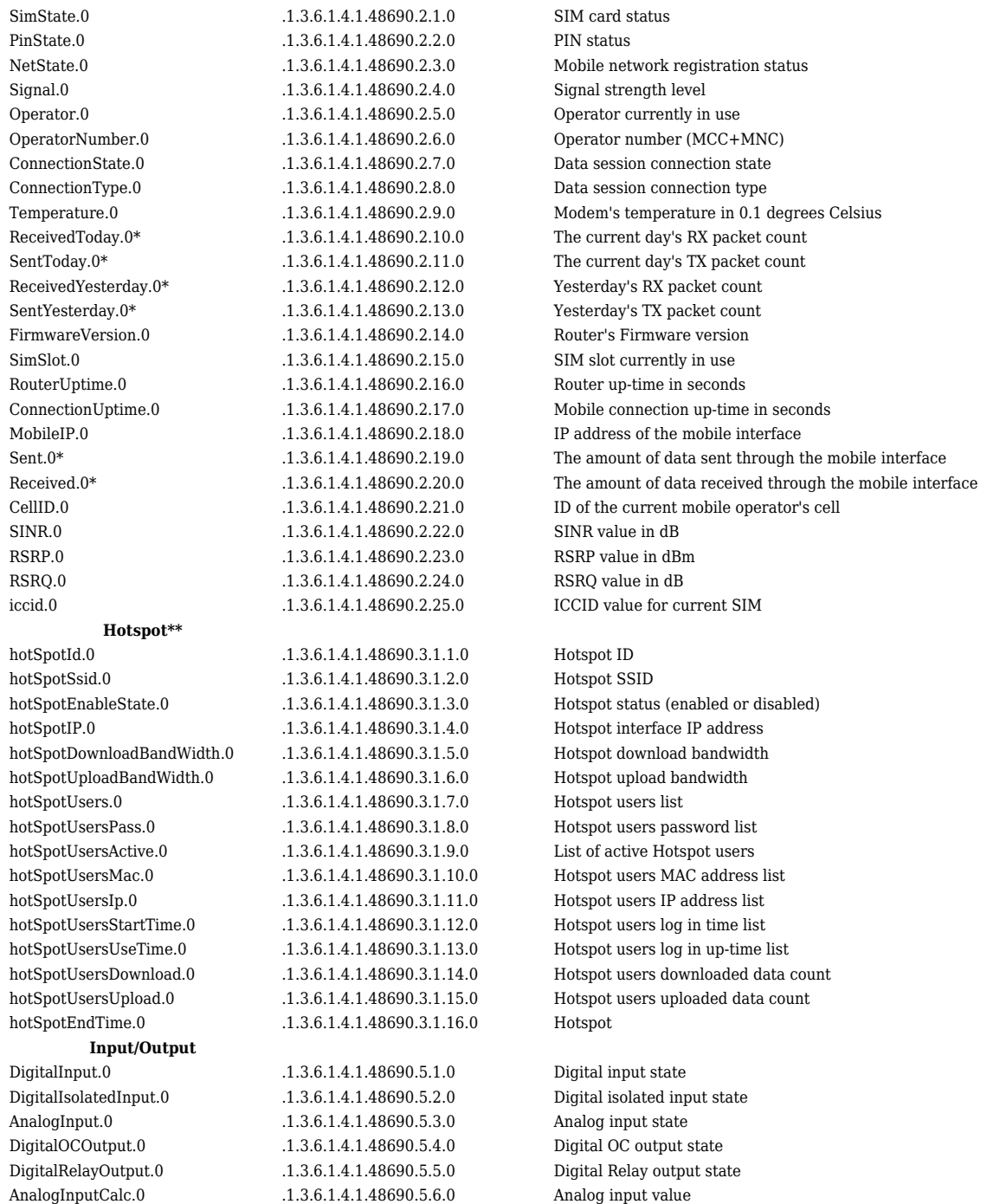

\* Mobile data usage values can only be obtained with **SNMP v2 or v3**. \*\* Values from second, third or fourth hotspot instance can be taken by changing X value .1.3.6.1.4.1.48690.3.**X**.1.0, possible values are 1 - 4.